# **Zadanie egzaminacyjne**

Wykonaj logo oraz dwa banery internetowe statyczny i animowany dla firmy USŁUGI IT. Wykorzystaj grafiki umieszczone na pulpicie komputera w skompresowanym folderze *A.25\_materiały\_2.7z* zabezpieczonym hasłem *A.25\_cCB-02.*

Logo zaprojektuj w programie do grafiki wektorowej, zapisz w formacie wektorowym pod nazwą *logo\_wektorowe\_PESEL (PESEL* to Twój numer PESEL)*,* a także w formacie grafiki rastrowej pod nazwą *logo\_rastrowe\_PESEL*.

Na pulpicie komputera załóż folder o nazwie *PESEL*, utwórz w nim folder *IKONY* \_*PESEL*. W folderze *IKONY*\_*PESEL* zapisz grafiki z folderu *A.25\_materiały\_2*\*IKONY* w formacie PNG, w trybie koloru RGB.

Baner statyczny wykonaj w programie do grafiki rastrowej, wynik pracy zapisz w folderze *PESEL* w pliku *baner1\_PESEL.png.* 

Baner animowany wykonaj w programie do grafiki rastrowej, wynik pracy zapisz jako projekt w folderze *PESEL* w pliku *baner2\_PESEL.psd* oraz w wersji do Internetu w pliku *baner2\_PESEL.gif.* 

Poszczególne etapy zadania wykonaj zgodnie z opisem technologicznym. Po zapisaniu w folderze *PESEL* wszystkich wyników pracy, folder nagraj na płytę CD, sprawdź poprawność nagrania i podpisz płytę swoim numerem PESEL.

## **Opis technologiczny – wymagania dla logo**

Logo opracowane zgodnie z zamieszczonym wzorem – *Grafika 1* powinno zawierać:

- elementy w kolorach błękitnym: *RGB (111, 201, 235*), *niebieskim: RGB (0, 141, 210) i żółtym: RGB (255, 247, 178),*
- napis *USŁUGI IT* wyedytowany fontem *Verdana Bold* w kolorach błękitnym: *RGB (111, 201, 235*) i *żółtym: RGB (255, 247, 178).*

Gotowe logo zapisz w trybie koloru RGB w formacie grafiki:

- wektorowej pod nazwą *logo\_wektorowe\_PESEL* z możliwością edycji poszczególnych obiektów,
- rastrowej w pliku *logo\_rastrowe\_PESEL.png.*

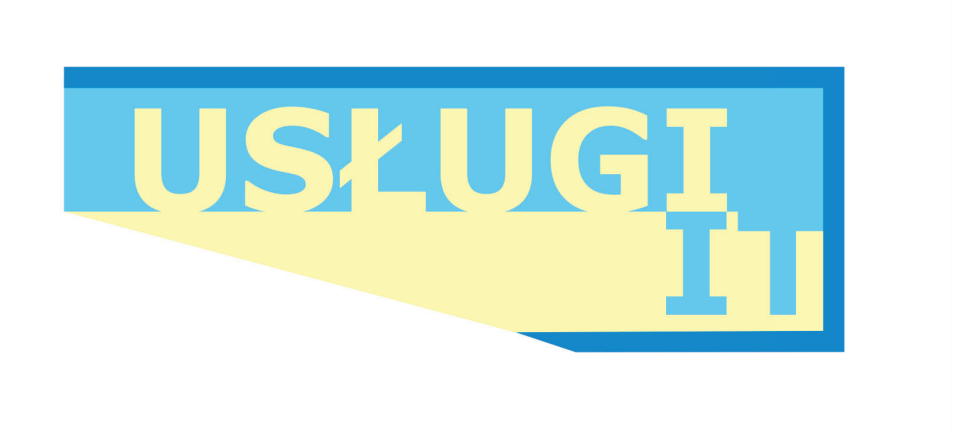

**Grafika 1** 

## **Opis technologiczny – wymagania dla baneru 1**

Baner statyczny wykonany zgodnie z wzorem (*Grafika 2)* o wielkości 350x250 pikseli z białym tłem, w rozdzielczości dostosowanej do publikacji internetowych, powinien zawierać:

- logo z pliku *logo\_rastrowe\_PESEL.png umieszczone* w dolnej części baneru,
- grafikę z pliku *it.jpg* z folderu *A.25\_materiały\_2.7z* wypełniającą całe tło,
- napis "MOŻESZ WIĘCEJ!" o parametrach: font *Verdana Bold, 36 pkt,* kolor napisu *RGB (200, 30, 30),* kolor obrysu *RGB (0,0,0).*

Gotowy baner zapisz w trybie koloru *RGB* w pliku *baner1\_PESEL.png.* 

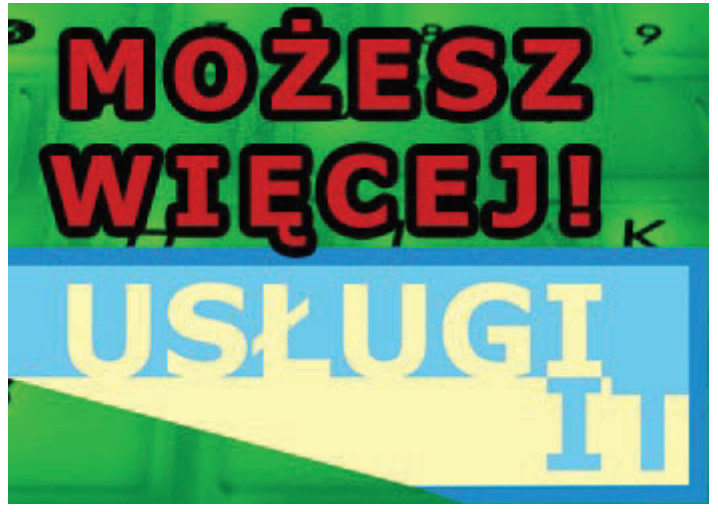

**Grafika 2** 

**Opis technologiczny – wymagania dla baneru 2** 

Baner animowany wykonany zgodnie z wzorem (*Grafika 3*) o wielkości 750x200 pikseli, w rozdzielczości dostosowanej do publikacji internetowych, powinien zawierać:

- białe tło,
- dwa zielone prostokąty w kolorze RGB (50, 200, 30) o wielkości 750x50 pikseli, przysłaniające tło,
- napisy o parametrach: font *Tahoma,* 14 pkt*,* kolor *RGB (0, 0, 0),*
- ikony z folderu o nazwie *IKONY* rozmieszczone zgodnie ze wzorem baneru.

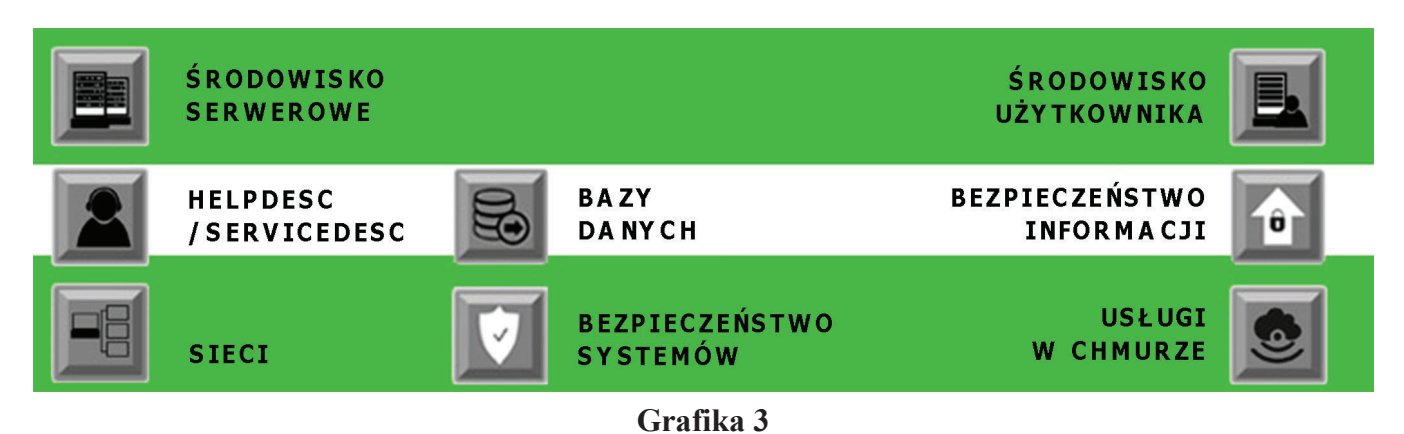

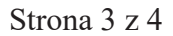

## **Opis technologiczny – wymagania dotyczące przebiegu animacji** *baneru 2*

W opcjach wykonywania animacji należy wybrać trzykrotne odtwarzanie. W kolejnych klatkach animacji powinny pojawić się obiekty, widoczne do końca każdego cyklu odtwarzania.

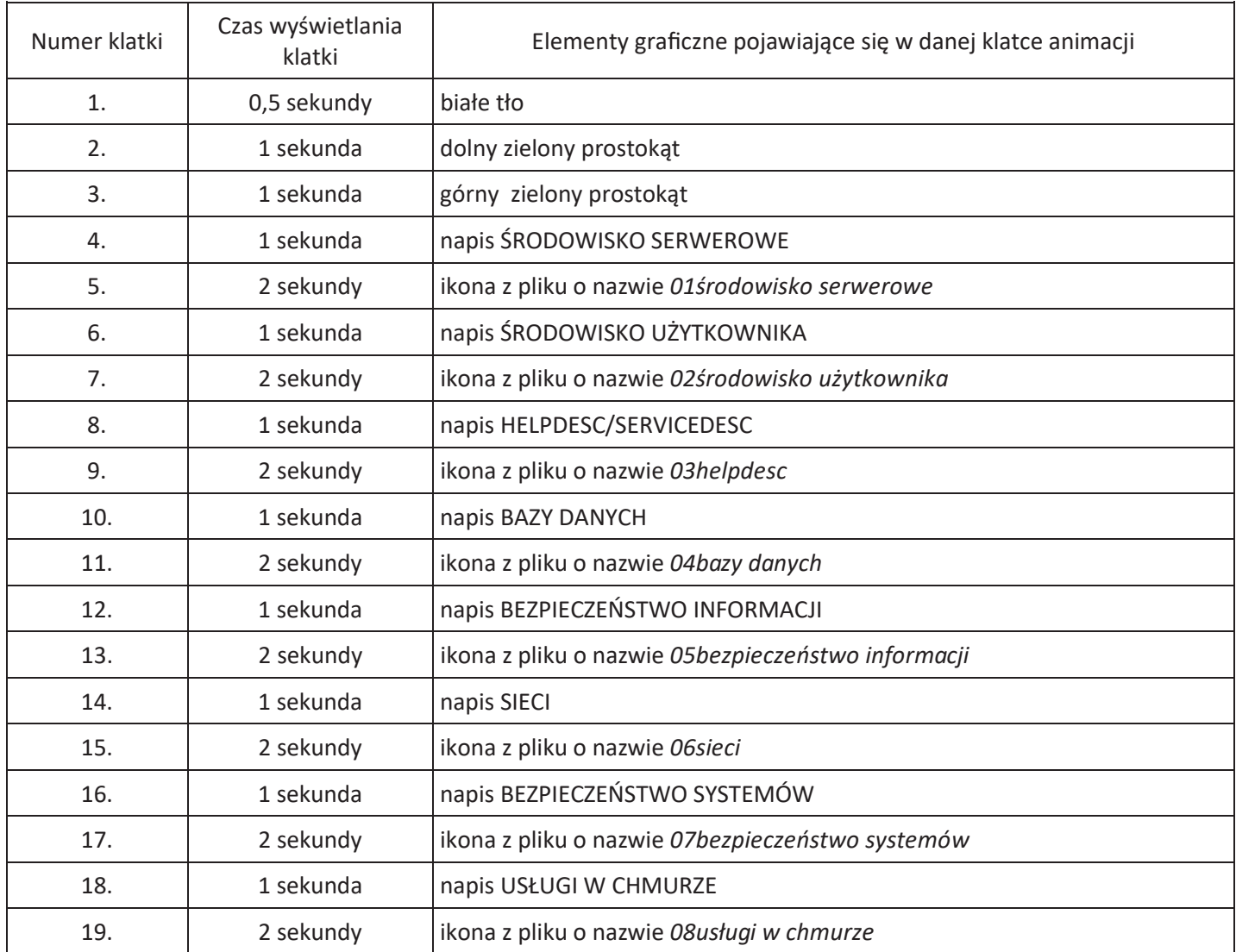

Gotowy baner animowany zapisz w trybie koloru RGB w wersji:

- projektu z zachowaniem warstw w pliku baner2\_PESEL.psd,
- do internetu w pliku baner2 PESEL.gif.

## **Czas przeznaczony na wykonanie zadania wynosi 180 minut.**

## **Ocenie podlegać będzie 5 rezultatów:**

- $-$  logo,
- grafika z folderu *IKONY* \_*PESEL,*
- plik *baner1\_PESEL.png*,
- plik *baner2\_PESEL.psd, baner2\_PESEL.gif,*
- przebieg animacji.